# **TARGO X BANK**

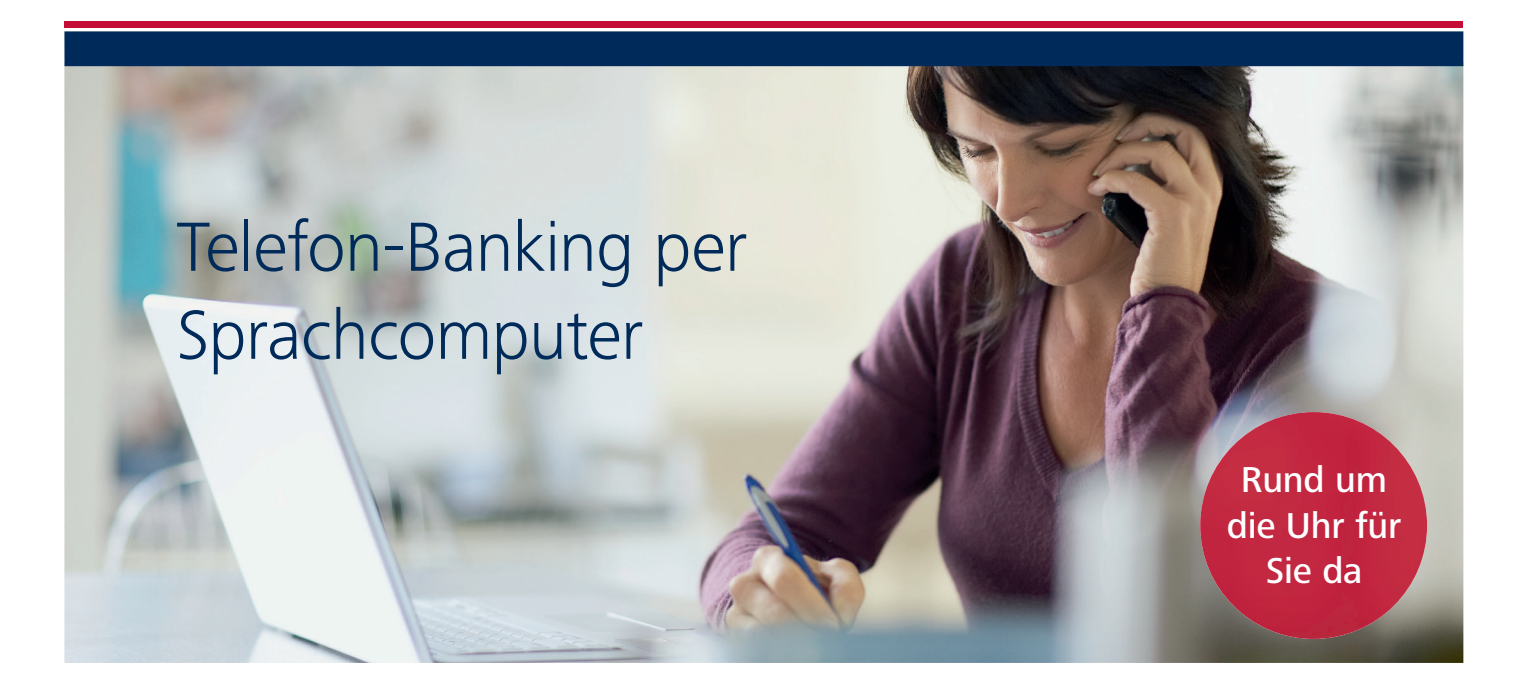

## Was das Telefon-Banking per Sprachcomputer sinnvoll für Sie macht.

Mit dem TARGOBANK Telefon-Banking können Sie einfach und schnell Ihren aktuellen Kontostand und Ihre Umsätze erfragen oder eine Überweisung ausführen.

## Welche Vorteile Ihnen der Sprachcomputer bietet.

- Keine Wartezeiten
- 24 Stunden täglich
- An 365 Tagen im Jahr

Das Telefon-Banking steht Ihnen rund um die Uhr zur Verfügung. Nennen Sie einfach einen der Menüpunkte und erledigen Sie Ihre Bankgeschäfte einfach und bequem per Telefon.

#### So einfach geht es:

- Wählen Sie 0211 900 20 111
- Geben Sie Ihre Kontonummer ein
- Geben Sie Ihre 6-stellige T-PIN ein

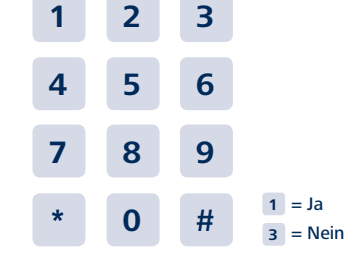

# Tipps zur optimalen Nutzung des Telefon-Bankings.

- Wir empfehlen Ihnen, alle Zahleneingaben über die Tastatur Ihres Telefons vorzunehmen.
- Für den Befehl "Ja" können Sie auch die Taste "1" nutzen, für "Nein" die Taste "3".
- Da das Telefon-Banking auch mit einer Spracherkennung arbeitet, nutzen Sie diese am besten an Orten ohne Nebengeräusche.
- Um Ansagen abzukürzen haben Sie folgende Möglichkeiten, um das Telefon-Banking an vielen Stellen abzubrechen:
	- Erneute Eingabe über die Tastatur Ihres Telefons
	- Erneute Spracheingabe

## Die Menüpunkte und Funktionen

Nach erfolgreicher Anmeldung mit Kontonummer und T-PIN erhalten Sie Ihren aktuellen Kontostand sowie die bereits vorgemerkten Belastungen und Ihren verfügbaren Betrag. Anschließend gelangen Sie in das Hauptmenü mit folgenden Funktionen:

#### **Kontostand** Kontostand zu allen Konten **Vorlage** Überweisungen aus persönlich abgespeicherten Vorlagen **Überweisung** Nationale Überweisungen **Aktuelle Umsätze** Umsätze/Buchungen **Umbuchung** Umbuchung (kontointern) Kartensperre **Kartensperrung Kontodienste** Scheckvordrucke bestellen und T-PIN ändern Menüpunkte Funktionen

#### Schnellfunktionen

Hier einige Steuerungsbefehle, die das System versteht:

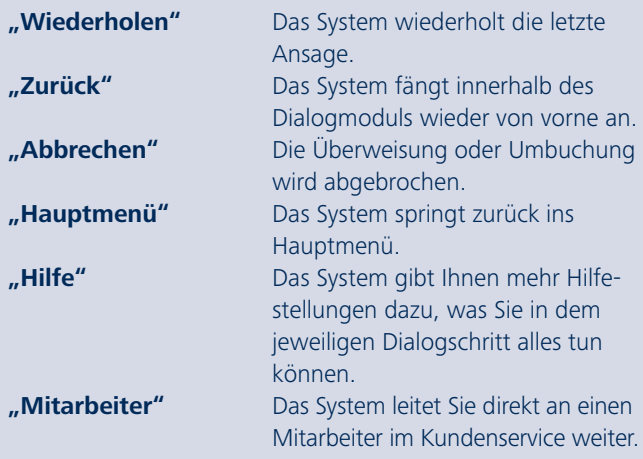

#### Kleine Hilfen für einfaches Telefon-Banking

Wenn Sie ein Wort buchstabieren möchten, zum Beispiel bei Zahlungsempfängern von Überweisungen, verwenden Sie bitte das offiziell gültige Buchstabieralphabet:

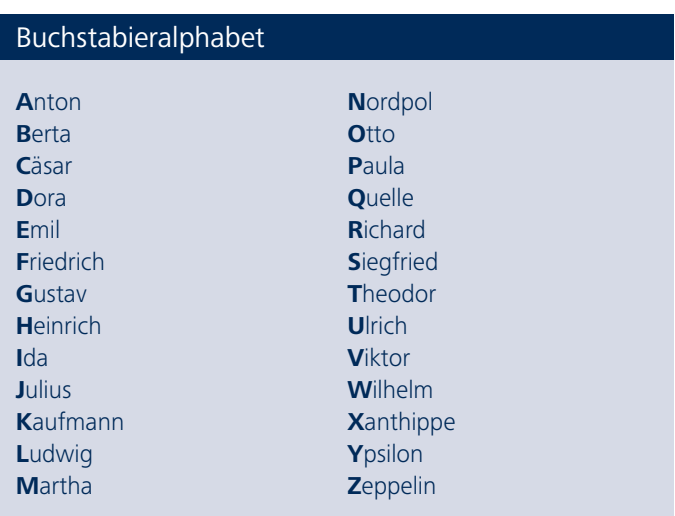

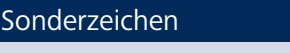

Punkt Komma Doppelpunkt Bindestrich Leerzeichen Ziffern 0-9

#### Tastatureingabe

Beträge können Sie auch über die Tastatur Ihres Telefons eingeben. Beispiel: 118,50 EUR Geben Sie auf der Tastatur **1 1 8 # 5 0** ein.

Für die Nutzung des Telefon-Bankings benötigen Sie neben Ihrer 10-stelligen Kontonummer lediglich Ihre persönliche Identifikationsnummer (6-stellige T-PIN).

Sie haben noch keine T-PIN oder haben die T-PIN vergessen? Ihren Zugang zum Telefon-Banking können Sie direkt bei unserem Kundenservice anfordern. Geben Sie einfach Ihre Kontonummer ein und sagen Sie anschließend "keine T-PIN". Ihr telefonischer Kundenbetreuer wird die Zusendung der neuen T-PIN umgehend veranlassen.

Wir sind gerne unter folgender Telefonnummer für Sie da: **0211 - 900 20 111**